# **Practice 1**

Seoul National University Graphics & Media Lab Donghoon Han

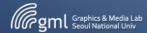

#### **Class Introduction**

- Learn Objected-Oriented Programming
  - Object-Oriented Programming
  - in C++
- Learn how to create graphical program
  - Using external library: OpenGL
- Use C++ like Korean.

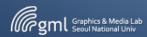

#### **Class Introduction**

- TA (Han Donghoon)
  - dhhan@graphics.snu.ac.kr
  - #210, Building 133
  - 880-8879
- Office hour
  - Make appointment

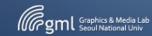

#### **Class Introduction**

- Schedule
  - 10+ short program assignments (at each class)
  - 1 large program (as term project)
- Reference
  - ETL
  - Google
    - But don't copy code for assignment

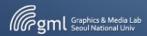

## **Assignment Submission**

- Send E-mail
  - To pmta@graphics.snu.ac.kr
  - Mail Title :
    - Practice\_Week01\_Assignment

Until Friday 11:59 PM

- Mail Contents
  - Student ID + Name
- Attachment
  - One Source code file
  - Write a comment about your student ID and name on the top of the attached file

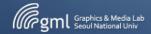

#### **Programming Environment**

- IDE : Integrated development environment
- Xcode, Eclipse, C++ Builder, etc ...
- We will use "Visual Studio 2015"

| graphCut - Microsoft Visual Studio                              |                                                                                                    | Quick Launch (Ctrl+Q) | р _ в ×  |
|-----------------------------------------------------------------|----------------------------------------------------------------------------------------------------|-----------------------|----------|
| FILE EDIT VIEW PROJECT BUILD DEBUG TEAM                         |                                                                                                    |                       |          |
| 🕒 🗢 = 💿 🛅 = 🗳 💾 🖓 = 🖓 = 🖓 = 🕨 Local Win                         |                                                                                                    |                       |          |
|                                                                 | main.cpp = X                                                                                                    |                       |          |
| 이 이 쇼 '이 ㅋ ㅋ 레 尙 아 卢 💭                                          | (Global Scope) - © main(int argc, char ** argv)                                                                                                    |                       |          |
| Search Solution Explorer (Ctrl+;)                               | Nat gray;<br>Nat HSV;                                                                                                    |                       | Plore    |
| Solution 'graphCut' (1 project)                                 | cvtColor(src,HSV, CV_BGR2HSV);                                                                                                    |                       |          |
| GraphCut     External Dependencies                              | cvtColor(src,gray,CV_BGR3GR4Y);<br>Mat HSVChanel[3];                                                                                                    |                       | oolt     |
| <ul> <li>External Dependencies</li> <li>Header Files</li> </ul> | split(HSV, HSVChannel);                                                                                                    |                       | Ň.       |
| graph.h                                                         | Mat testChannel = gray >= 200;                                                                                                    |                       | Pro      |
| ▶ E yarn.h                                                      |                                                                                                    |                       | perti    |
| 🖬 Resource Files                                                | <pre>imwrite("/imgeResult/igray.jpg", gray);<br/>imwrite("/imgeResult/i igr", HSYChanel[0]);</pre>                                                                                                    |                       | 8        |
| ++ graph.cpp                                                    | <pre>imwrite("/imageResult/S.jpg", HSVChannel[1]);</pre>                                                                                                    |                       |          |
| ▶ ++ main.cpp                                                   | <pre>imwrite("/imageResult/v.jpg", H5VChannel(2));<br/>//Canny(testChannel, testChannel, 50, 200, 3);</pre>                                                                                                    |                       |          |
| ** maxflow.cpp                                                  | <pre>//cum/p(cus/cum/cus/sub/sub/sub/sub/sub/sub/sub/sub/sub/s</pre>                                                                                                    |                       |          |
|                                                                 |                                                                                                    |                       |          |
|                                                                 | <pre>vector<int> angles = RadonTransform(testChannel);</int></pre>                                                                                                    |                       |          |
|                                                                 | Point2f srcTri[3];                                                                                                    |                       |          |
|                                                                 | Pointer sterraps;<br>Pointer dstrik[3];                                                                                                    |                       |          |
|                                                                 |                                                                                                    |                       |          |
|                                                                 | Mat warp_mat(2,3,CV_32FC1);<br>Mat warp dst;                                                                                                    |                       |          |
|                                                                 | Mat test_dst;                                                                                                    |                       |          |
|                                                                 | <pre>cout &lt;&lt; angles(b) &lt;&lt; endl;<br/>cout &lt;&lt; angles(1) &lt;&lt; endl;</pre>                                                                                                    |                       |          |
|                                                                 | <pre>srcTri[0] = Point2f(src.cols/2, src.rows/2);</pre>                                                                                                    |                       |          |
|                                                                 | <pre>srcfri[1] = srcfri[0] + Point2f(10*cos(double(angles[0])/180.0*Cv_P1), 10*sin(double(angles[0])/180.0*Cv_P1));<br/>srcfri[2] = srcfri[0] + Point2f(10*cos(double(09)/180.0*Cv_P1), 10*sin(double(09)/180.0*Cv_P1));</pre> |                       |          |
|                                                                 | Sicini[2] = Sicini[0] + Pointzi(16 (05(0)0002(50)/2000 (V_P1), 10 Sin(00002(50)/2000 (V_P1));                                                                                                    |                       |          |
|                                                                 | dstrij0] = srctij0;                                                                                                    |                       |          |
|                                                                 | <pre>dstTri[1] = dstTri[0] + Point2f(0,0);<br/>dstTri[2] = dstTri[0] + Point2f(0,10);</pre>                                                                                                    |                       |          |
|                                                                 |                                                                                                    |                       |          |
|                                                                 | <pre>warp_mat = getAffineTransform( srcTri, dstTri );</pre>                                                                                                    |                       |          |
|                                                                 |                                                                                                    |                       |          |
|                                                                 | <pre>warpAffine( src, warp_dst, warp_mat, warp_dst.size() );<br/>warpAffine( testChannel, test dst.warp_mat, test_dst.size() );</pre>                                                                                          |                       |          |
|                                                                 | <pre>imshow("warping", warp_dst);</pre>                                                                                                    |                       |          |
|                                                                 | imwrite("/imaeeResult/waro dst.iop". waro dst):<br>100% - *                                                                                                    |                       | ¥        |
|                                                                 | Output                                                                                                    |                       | - 9 ×    |
|                                                                 | Show output from: Solution                                                                                                    |                       |          |
|                                                                 |                                                                                                    |                       | <b>A</b> |
|                                                                 |                                                                                                    |                       |          |
|                                                                 |                                                                                                    |                       |          |
|                                                                 |                                                                                                    |                       |          |
|                                                                 |                                                                                                    |                       | <b>~</b> |
|                                                                 |                                                                                                    |                       | ×        |
| Solution Expl Class View Property Man Team Explorer             |                                                                                                    |                       |          |
| Ready                                                           |                                                                                                    | Ln 85 Col 5           | Ch 5 INS |
|                                                                 |                                                                                                    |                       |          |
|                                                                 |                                                                                                    |                       |          |
|                                                                 |                                                                                                    |                       |          |

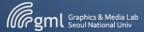

#### **Hello World!**

- A "Hello world" program is a computer program that prints out "Hello world" on a display device.
  - It is typically one of the simplest programs possible in most programming languages.
  - By tradition, it is often the first program taught in a beginning class on a particular language.
  - It is also used to illustrate the most basic syntax of a programming language.
    - From Wikipedia

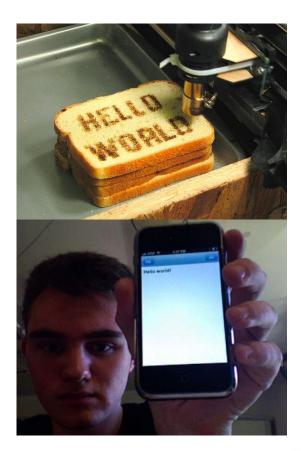

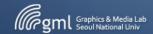

#### **Creating Project**

- New project
  - Win32 Console Application

| New Project                                                                                       |                 |                  |                           |      |            |                                   |                        | ? )        | ×  |
|---------------------------------------------------------------------------------------------------|-----------------|------------------|---------------------------|------|------------|-----------------------------------|------------------------|------------|----|
| ▶ Recent                                                                                          |                 | .NET Framework   | 4.5 🔹 Sort by: Defau      | lt - | ₩ 🗉        | Search Installe                   | d Templates (Ctr       | Ί+Ε) 🎝     | ρ. |
| <ul> <li>Installed</li> <li>Templates</li> </ul>                                                  |                 | CN Win32 C       | Console Application       |      | Visual C++ | Type: Visual<br>A project for     | C++<br>creating a Win3 | 2 console  |    |
| ✓ Visual C++<br>Windows                                                                           | Store           | MFC Ap           | plication                 |      | Visual C++ | application                       | cicating a mino        | 2 00115010 |    |
| ATL<br>CLR                                                                                        |                 | Win32 P          | roject                    |      | Visual C++ |                                   |                        |            |    |
| General<br>MFC                                                                                    |                 | Blank Ap         | op (XAML)                 |      | Visual C++ |                                   |                        |            |    |
| Test<br>Win32                                                                                     |                 | Empty P          | roject                    |      | Visual C++ |                                   |                        |            |    |
| Windows Phone<br>LightSwitch<br>• Other Languages<br>• Other Project Types<br>Samples<br>• Online |                 | Grid App         | ) (XAML)                  |      | Visual C++ |                                   |                        |            |    |
|                                                                                                   |                 | Split App        | p (XAML)                  |      | Visual C++ |                                   |                        |            |    |
|                                                                                                   |                 | Direct2D         | ) App (XAML)              |      | Visual C++ |                                   |                        |            |    |
| , chinic                                                                                          |                 | Direct3D         | Э Арр                     |      | Visual C++ |                                   |                        |            |    |
|                                                                                                   |                 | DLL (Win         | ndows Store apps)         |      | Visual C++ |                                   |                        |            |    |
|                                                                                                   |                 | Static Lil       | brary (Windows Store apps |      | Visual C++ |                                   |                        |            |    |
| <u>N</u> ame:                                                                                     | ConsoleApplicat | ion2             |                           |      |            |                                   |                        |            |    |
| Location:                                                                                         | C:₩Users₩Han₩   | Documents#Visual | l Studio 2012₩Projects    |      |            | <u>B</u> rowse                    |                        |            |    |
| Solution:                                                                                         | Create new solu | tion             |                           |      |            |                                   |                        |            |    |
| Solution name: ConsoleApplic                                                                      |                 | ion2             |                           |      |            | ✓ Create director ✓ Add to source |                        |            |    |
|                                                                                                   |                 |                  |                           |      |            |                                   | OK                     | Cancel     |    |

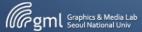

#### **Creating Project**

- New project
  - Win32 Console Application
  - Empty project

| Win32 Application Wizard - Co    | nsoleApplication2                                                                                                    | Win32 Application Wizard - | ConsoleApplication2                                                                                                    |                                                      | ?     | ×   |                                            |
|----------------------------------|----------------------------------------------------------------------------------------------------|----------------------------|----------------------------------------------------------------------------------------------------|------------------------------------------------------|-------|-----|--------------------------------------------|
| Welcome                          | to the Win32 Applica                                                                                                    | C:\_                       | tion Settings                                                                                                    |                                                      |       |     |                                            |
| Overview<br>Application Settings | These are the current pr<br>• Console application<br>Click <b>Finish</b> from any wi<br>After you create the pro<br>project features and file | Application Settings       | Application type:<br><ul> <li>Windows application</li> <li>Console application</li> <li>DLL</li> <li>Static library</li> </ul> Additional options: <ul> <li>Empty project</li> <li>Export symbols</li> <li>Precompiled header</li> <li>Segurity Development Lifecycle (SDL) checks</li> </ul> | Add common header files for:         ATL         MFC | Canci |     |                                            |
|                                  |                                                                                                    |                            |                                                                                                    |                                                      | - 116 | gml | Graphics & Media La<br>Seoul National Univ |

## Adding .cpp file

- New project
  - Win32 Console Application
  - Empty project

| ConsoleApplication2 | 2 - Microsoft Visual Studio                       |                                  |                                                                                                    |                             | Add New Item - Cons                                                                                  | soleApplication2             |                                         |                               |                  |             |
|---------------------|---------------------------------------------------|----------------------------------|----------------------------------------------------------------------------------------------------|-----------------------------|----------------------------------------------------------------------------------------------------|------------------------------|-----------------------------------------|-------------------------------|------------------|-------------|
| FILE EDIT VIEW PI   | ROJECT BUILD DEBUG TEJ<br>레 내 이 이 이 이 이 DEBUG TEJ |                                  |                                                                                                    | WINDOW HELP                 |                                                                                                    |                              | Sort by: Default                        | - III III                     |                  | Searc       |
| Solution Explorer   |                                                   |                                  |                                                                                                    |                             | ✓ Visual C++<br>Windows Store<br>UI                                                                  | 9                            | C++ File (.cpp)                         |                               | Visual C++       | Typ<br>Crea |
| в÷<br>Ш<br>Ж        | olication2' (1 project)<br>ion2<br>ndencies       | Ctrl+Shift+X<br>Ctrl+X<br>Ctrl+C | <ul> <li>New Item</li> <li>Existing Item</li> <li>New Filter</li> <li>Class</li> <li>Resource</li> </ul> | Ctrl+Shift+A<br>Shift+Alt+A | Code<br>HLSL<br>Data<br>Resource<br>Web<br>Utility<br>Property Sheet<br>Test<br>Graphics<br>♪ Online |                              | ត្រាំ Header File (.h)                  |                               | Vīsual C++       |             |
| 1<br>×<br>10        | Paste<br>Delete<br>Rename<br>Properties           | Ctrl+V<br>Del<br>F2              |                                                                                                    |                             |                                                                                                    |                              |                                         |                               |                  |             |
|                     |                                                   |                                  |                                                                                                    |                             | <u>N</u> ame:<br>Location:                                                                           | Source.cpp<br>C:₩Users₩Han₩f | Documents <del>W</del> Visual Studio 20 | 12#Projects#ConsoleApplicatio | n2#ConsoleApplic | Brow        |

Graphics & Media Lab Seoul National Univ

#### **Hello World!**

```
#include <iostream>
```

```
void main() {
    std::cout << "Hello, World" << std::endl;
}</pre>
```

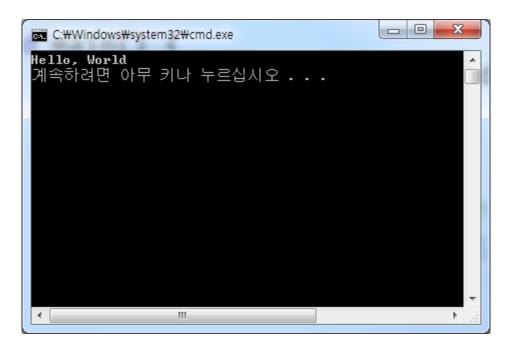

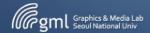

#### **Hello OpenGL!**

Download GLUT and Link the libraries to Visual Studio. Execute Sample Code.

Official site : <u>www.opengl.org</u>

- OR.. just use files from TA in ETL.
- OR. <u>http://graphics.snu.ac.kr/class/pm2017/</u>

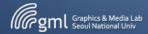

## **Hello OpenGL!**

- Practice OpenGL
  - Create OpenGL project
  - Draw triangle

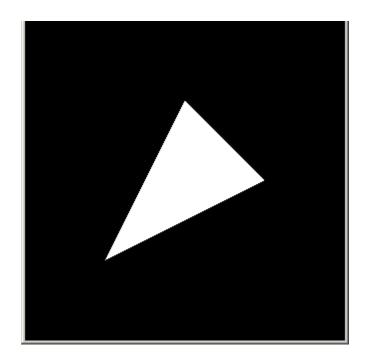

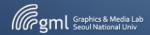

• Copy include and lib folder to your project folder(with main.cpp)

| ●●● ▶ ilhoejung ▶ 다운로드 ▶ week02 ▶                                                                         | ▼ ← ₩eek02 검색                                                                                         | ⓒ ♥️ ▶ 라이브러리 ▶ 문서 ▶ Visual Studio 2010                                                                                                    | Projects     OpenglSetup     OpenglSetup                                                                                     |
|----------------------------------------------------------------------------------------------------|----------------------------------------------------------------------------------------------------|----------------------------------------------------------------------------------------------------|----------------------------------------------------------------------------------------------------|
| 구성 ▼ \sub 열기 공유 대상 ▼ 굽기 새 폴더                                                                              | i 🕶 🖬 🔞                                                                                               | 구성 ▼ 공유 대상 ▼ 굽기 새 폴더                                                                                                    |                                                                                                    |
| ** 중거찾기       이름         ** 전가이보여지       이름         ** Dropbox       ···································· | 수정한 날짜 유형<br>2012-09-14 오후 파일 폴더<br>2012-09-14 오후 파일 폴더<br>2012-09-14 오후 파일 폴더<br>2012-09-14 오후 파일 폴더 | <ul> <li>☆ 즐겨찾기</li> <li>☆ Dropbox</li> <li>다운로드</li> <li>빠탕 화면</li> <li>&gt; 최근 위치</li> <li>&gt; 라이브러리</li> <li>&gt; Subversion</li> <li>글 문서</li> <li>월 비디오</li> <li>과 사진</li> <li>값 음악</li> <li>* 음악</li> <li>* 클 디스크 (C:)</li> <li>고 로컬 디스크 (D:)</li> <li>… BD-ROM 드라이브 (F:) MATHWORKS_R2009A</li> </ul> | 문서 라이브러리<br>OpenglSetup<br>이를<br>include<br>lib<br>약 main<br>@ OpenglSetup<br>한 OpenglSetup.vcxproj<br>@ OpenglSetup.vcxproj |

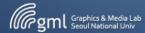

 Add "./include" at the additional include directories section in property page.

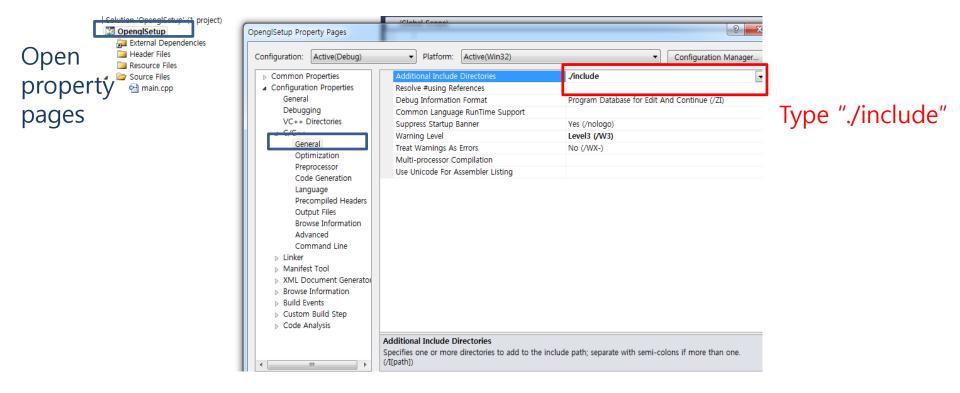

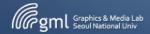

 Add "./lib" at the additional library directories section in property page.

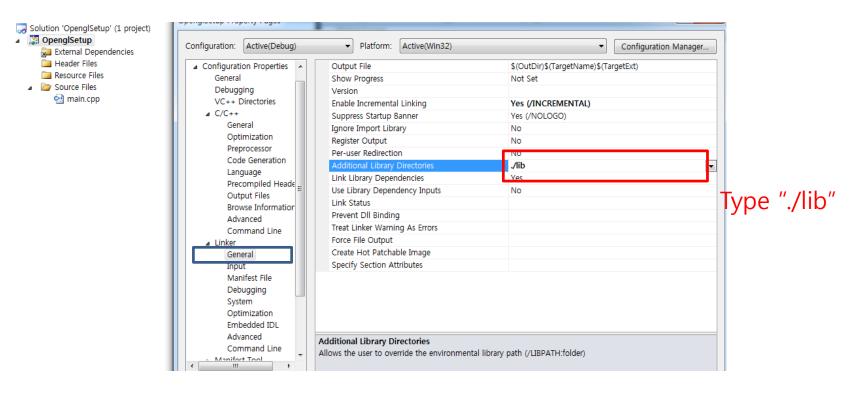

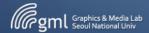

• Add "glut32.lib","glew32.lib" at additional dependencies in property page.

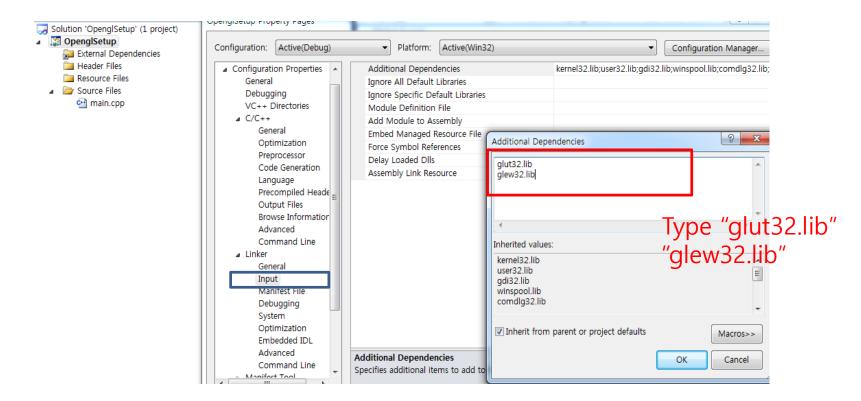

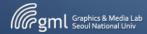

• Copy glut32.dll to exe folder

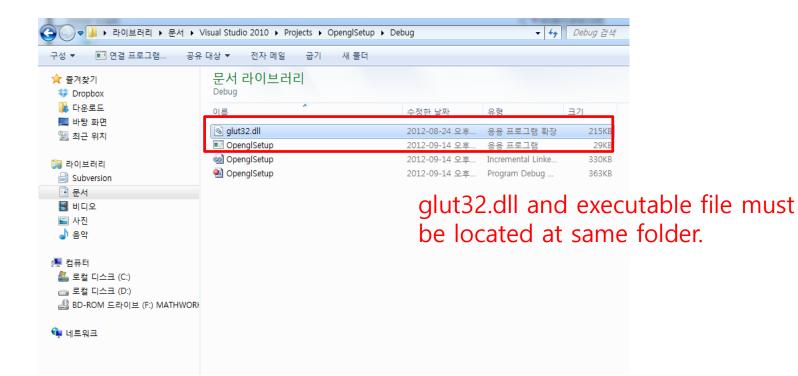

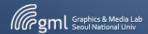

#### **OpenGL sample 01**

#### #include <GL/glut.h>

}

}

```
void renderScene(void) {
```

```
glClear(GL_COLOR_BUFFER_BIT | GL_DEPTH_BUFFER_BIT);
              glBegin(GL_TRIANGLES);
                            glVertex3f(-0.5,-0.5,0.0);
                            glVertex3f(0.5,0.0,0.0);
                            glVertex3f(0.0,0.5,0.0);
              glEnd();
              glutSwapBuffers();
void main(int argc, char **argv) {
```

// init GLUT and create Window glutInit(&argc, argv); glutInitDisplayMode(GLUT\_DEPTH | GLUT\_DOUBLE | GLUT\_RGBA); glutInitWindowPosition(100,100); glutInitWindowSize(320,320); glutCreateWindow("Hello OpenGL!");

```
// register callbacks
glutDisplayFunc(renderScene);
```

```
// enter GLUT event processing cycle
glutMainLoop();
```

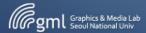

#### **Hello OpenGL!**

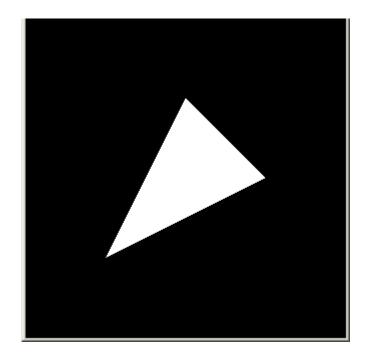

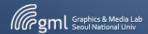